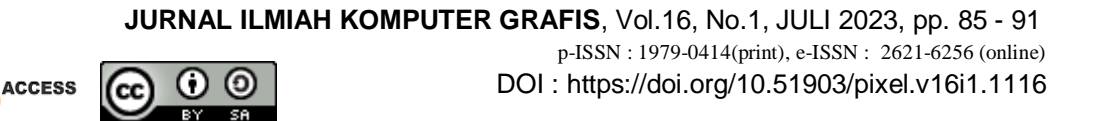

# Desain Media Pembelajaran Struktur Bumi Dan Batuan Berbasis Interaktif

# **Fitro Nur Hakim<sup>1</sup> , Eko Wahyu Wibowo<sup>2</sup>** <sup>1</sup>Universitas Sains dan Teknologi Komputer masfitro@gmail.com

<sup>2</sup> Universitas Sains dan Teknologi Komputer kyoichiproject@live.com

# **ARTICLE INFO**

#### Article history:

Received Februari 2023 Received in revised form April 2023 Accepted Mei 2023 Available online Juli 2023

# *ABSTRACT*

The development of information technology brought a lot of impact on education, both positive and negative impacts. One positive impact is involved the development of instructional media for school students. This study takes a case study at SMK Grafika Bakti Nusantara Semarang.Proses data collection using interviews, observation and literature study. Dsesign in this study using ADDIE method approach. Results of this research is an interactive multimedia used by students to study the structure of earth and rock interactively. The animation and music will help the students to reduce boredom in the learning process. In learning media earth and rock structure is also equipped with a quiz that can be accessed directly by students to measure the level of students' understanding of the material structure of the earth and rocks are studied. Material quiz built using database that allows administrators to update the material question.

Keywords: learning media, interactive, database

# **1. Pendahuluan**

Dewasa ini perkembangan komputer dengan segala kecanggihannya membawa dampak positif dan negatif dalam dunia bisnis maupun pendidikan. Dampak positif dari adanya komputer adalah adanya data yang diproses menjadi informasi yang dibutuhkan dapat disajikan dengan cepat, akurat dan tepat waktu sedangkan dampak negatifnya adalah penyalahgunaan dari penggunaan komputer tersebut. Terlepas dari semua itu bahwa kemajuan teknologi yang dapat mendukung pengolahan informasi menjadi alat pemicu persaingan dunia bisnis, ekonomi, maupun pendidikan yang makin kompetitif.

Kegiatan belajar mengajar pada lingkungan sekolah biasanya adalah guru menerangkan materi yang telah dipersiapkan kemudian siswa diberi kesempatan menanyakan materi yang dianggap kurang jelas dan untuk mengetahui sejauh mana kemampuan siswa menyerap materi maka diberikan tes baik secara tertulis atau lisan. Siswa hanya menyimak penjelasan dan melihat apa yang ada dalam buku dalam sistem belajar ini.

Kegiatan Proses Belajar Mengajar (PBM) sering kali dihadapkan pada materi yang abstrak dan diluar pengalaman siswa sehari-hari, sehingga materi ini sulit untuk diajarkan oleh guru dan dipahami oleh siswa. Visualisasi adalah salah satu cara yang dapat dilakukan untuk mengkonkritkan sesuatu yang abstrak. Gambar dua dimensi atau model tiga dimensi adalah visualisasi yang sering digunakan sebagai media pengantar materi pelajaran dalam proses belajar

mengajar. Visualisasi pada proses pembelajaran berkembang dalam bentuk Gambar bergerak (animasi) yang dapat ditambahkan suara (audio).

Berdasarkan data yang penulis kumpulkan, yaitu ada 100 siswa kelas XI dari sekolah SMK Grafika Bakti Nusantara Semarang, 80% siswa cepat merasa bosan ketika belajar tentang materi struktur bumi dan batuan hanya menggunakan media buku tekstual dan papan tulis, sedangkan 15% persen diantaranya merasa cukup bosan dengan proses penyampaian materi pelajaran secara manual, dan sisanya menjawab tidak bosan. Berdasar data yang penulis kumpulkan dari siswa kelas XI di SMK Grafika Bakti Nusantara Semarang tentang tingkat kebosanan terhadap materi struktur bumi dan batuan, dapat digambarkan seperti pada Gambar 1.1 .

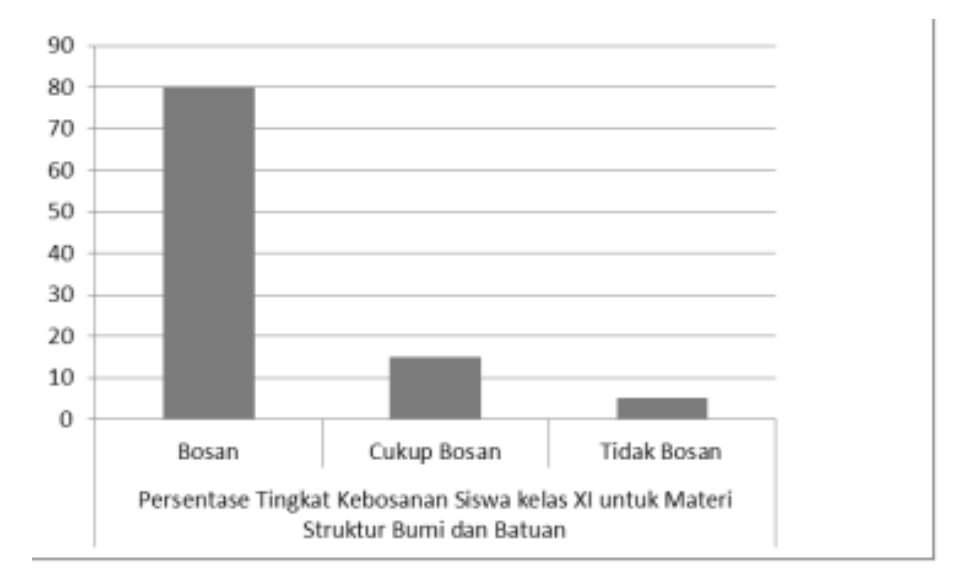

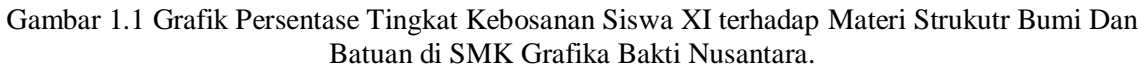

Bertujuan untuk menghilangkan rasa bosan siswa dalam proses belajar mengajar, maka dibangunlah media pembelajaran dengan tampilan yang menarik disertai animasi yang menghibur yang diiringi dengan musik.

Tumbuhan atau hewan dengan mudah dapat diamati struktur didalamnya, akan tetapi struktur bumi tidak dapat langsung diamati dengan mata, untuk melihat lapisan penyusun bumi harus menggunakan teknologi canggih. Siswa sulit untuk membayangkan dan memahami struktur bumi tersebut dengan cepat. Oleh karena itu, diperlukan adanya program bantu pembelajaran yang dapat memvisualisasikan struktur bumi beserta penjelasannya dengan tampilan yang menarik.

Multimedia merupakan kombinasi teks, seni, suara, gambar, animasi, dan video yang disampaikan dengan komputer atau dimanipulasi secara digital dan dapat disampaikan dan/atau dikontrol secara interaktif [1]. Ada tiga jenis multimedia, salah satu diantaranya yaitu, Multimedia Interaktif. Pengguna dapat mengontrol apa dan kapan elemen-elemen multimedia akan dikirimkan atau ditampilkan [2].

# **2. Metode Penelitian**

Desain yang digunakan dalam mengembangkan penelitian ini adalah menggunakan metode ADDIE, adapun tahap yang dilakukan meliputi, Analisis, Desain, Pengembangan, Implementasi dan Evaluasi [3].

1. Analisis

Pada tahap analisis akan dilakukan proses mendefinisikan kebutuhan untuk membangun media belajar interaktif visualisasi struktur bumi dan batuan.

2. Desain

Pada tahap desain ini akan membahas tentang membuat rancangan media belajar interaktif struktur bumi dan batuan secara garis besar. Kegiatan yang dilakukan adalah membangun rancangan tampilan antar muka dari media belajar interaktif struktur bumi dan batuan. Pada tahap ini akan dibangun beberapa rancangan tampilan antar muka, yang diantaranya :

- Tampilan antar muka menu utama (Menu Home)
- Tampilan antar muka menu struktur bumi
- Tampilan antar muka menu batuan
- Tampilan antar muka menu Quiz
- Tampilan antar muka menu nilai
- Rancangan Database XML
- 3. Pengembangan

Pada tahap pengembangan ini, mulai menerjemahkan rancangan program media belajar interaktif struktur bumi dan batuan ke dalam bahasa pemrograman. Dalam membangun program media belajar interaktif ini menggunakan Software Adobe, sedangkan bahasa pemrograman dalam software disebut dengan *action script*. Untuk membangun program media belajar interaktif ini menggunakan beberapa *action script* yang di gunakan untuk mengatur navigasi tombol dan memanggil database xml. XML kepanjangan dari "extensible markup language". Dalam kaitan dengan bahasa pemrograman, kata extensible berarti pengembang yang dapat mengembangkan kemampuanya. Informasi dalam XML disimpan didalam tag. Markup berarti sebuah bahasa yang dibangun dengan menggunakan tag untuk mengelilinginya[4]Sunyoto.

4. Implementasi

Pada tahap ini, penulis melakukan pengujian terhadap program media belajar interaktif struktur bumi dan batuan yang telah dibangun. Hasil-hasil penelitian terhadap fisik bumi menunjukkan bahwa batuan-batuan pembentuk bumi mulai dari kerak bumi sampai inti bumi memiliki komposisi mineral dan unsur kimia yang berbeda-beda [5]. Berdasarkan pada proses pembentukannya batuan dapat dibedakan menjadi tiga kelompok, yaitu batuan beku, batuan endapan, dan batuan malihan [6].

5. Evaluasi

Pada tahap ini penulis mulai mengevaluasi program media belajar interaktif struktur bumi dan batuan yang telah dilakukan pengujian sebelumnya. Tahap ini dilakukan untuk mengetahui kekurangan dari program media belajar interaktif struktur bumi dan batuan, sehingga dapat melakukan perbaikan dan penyempurnaan

#### **3. Hasil dan Pembahasan**

Halaman menu utama adalah halaman tatap muka yang pertama kali dijumpai ketika pengguna menjalankan media belajar interaktif pada pertama kali. Pada halaman ini tersedia beberapa menu diantaranya tombol fungsi untuk mengakses menu struktur bumi, menu batuan, menu kuis, panel musik, dan tombol keluar dari program. Tampilan pada menu utama tersebut dapat digambarkan pada Gambar 3.1

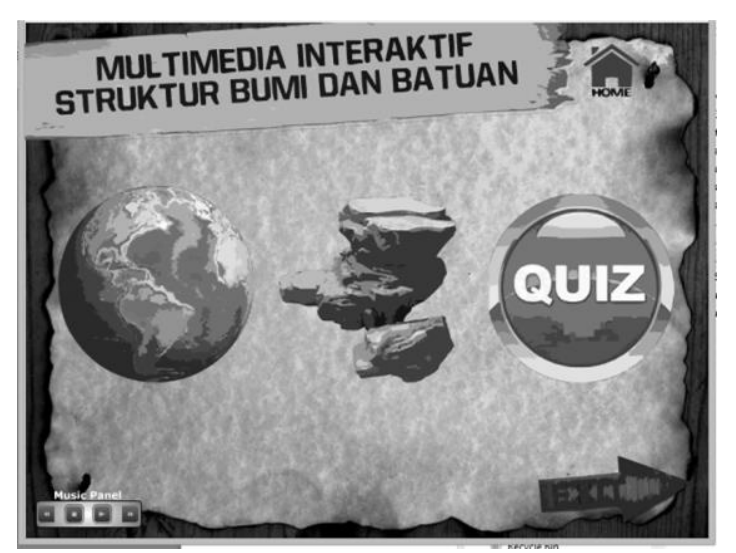

Gambar 3.1 Tampilan Halaman Menu Utama

# **3.1. Halaman Struktur Bumi**

Ketika pengguna memilih menu bumi pada manu utama, maka multimedia interaktif akan membuka menu struktur bumi. Pada menu ini pengguna dapat mempelajari tentang lapisan yang membentuk bumi. Tampilan dari halaman struktur bumi dapat dilihat pada Gambar 4.2

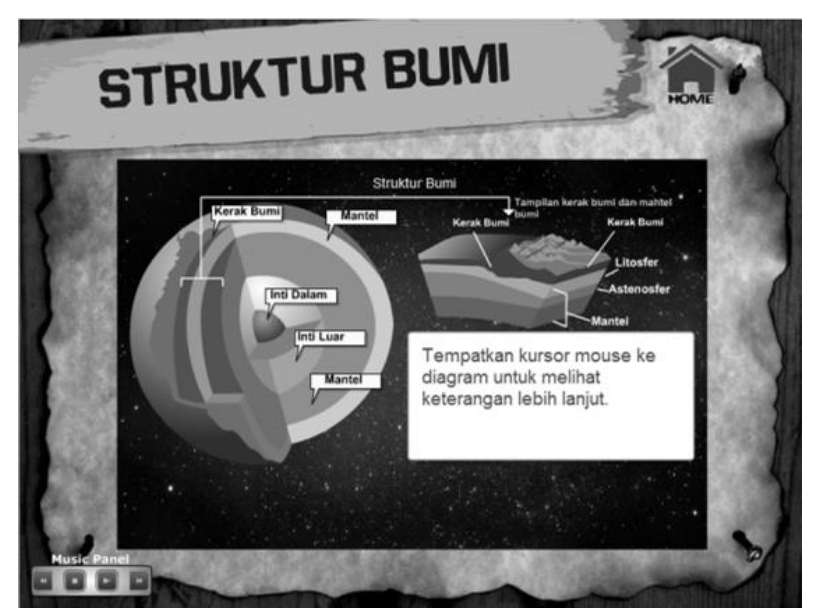

Gambar 3.2 : Halaman Struktur Bumi

#### **3.2. Halaman Batuan**

Ketika pengguna memilih menu batuan pada menu utama, maka program akan menampilkan menu batuan . Pada halaman ini pengguna dapat mempelajari berbagai bentuk batuan berdasar cara tebentuknya. Tampilan halaman batuan dapat dilihat pada Gambar 3.3

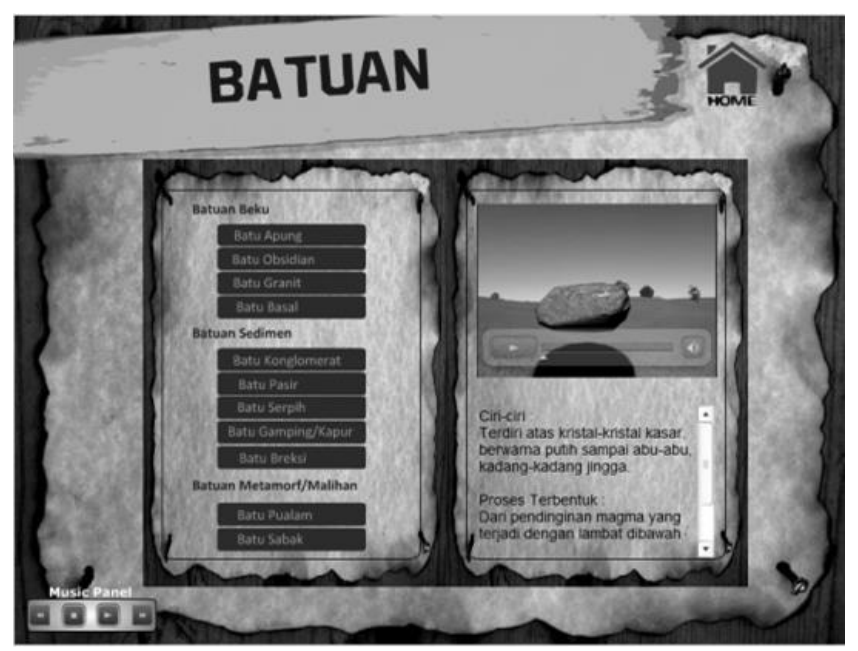

Gambar 3.3 : Halaman Batuan

# **3.3. Halaman Media Belajar**

Halaman kuis berisi pertanyaan-pertanyaan yang dapat dijawab oleh pengguna sebagai bahan evaluasi dari pembelajaran pengguna pada bab struktur bumi dan batuan. Ketika Pengguna memilih jawaban, maka akan secara otomatis menuju pada pertanyaan berikutnya.

Setelah pengguna menjawab semua pertanyaan, maka akan di tampilkan nilai yang diperoleh. Kemudian akan muncul tombol ulangi, jika pengguna ingin mengulang kuis dari awal lagi.

Panel musik terletak pada bagian kiri bawah pada tampilan tatap muka. Pada menu musik ini terdapat tombol play untuk memainkan lagu, tombil stop untuk matikan lagu, tombol next untuk memainkan lagu selanjutnya dan tombol reverse untuk memainkan lagu sebelumnya.

# **3.4. Pengujian Media**

Pengujian media belajar ini menggunakan metode black box. Pengujian black box merupakan pengujian program berdasarkan fungsi dari masing-masing fitur. Tujuan dari metode blackbox adalah menemukan kesalahan fungsi dari program. Pengujian dengan metode black box dilakukan dengan sejumlah input pada program aplikasi yang kemudian diproses sesuai kebutuhan fungsionalnya untuk melihat apakah program aplikasi menghasilkan output yang diinginkan dan sesuai dengan program tersebut.

Pengujian dilakukan dengan mencoba semua kemungkinan yang terjadi dan pengujian dilakukan secara berulang – ulang. Jika dalam pengujian terjadi kesalahan maka akan melakukan penelusuran dan memperbaiki kesalahan tersebut. Jika telah selesai melakukan perbaikan, maka dilakukan pengujian kembali.

#### **3.5. Pembahasan Media**

Berdasarkan simulasi media belajar yang telah dilakukan pada tahap pengujian dilakukan hasil pembahasan media belajar adalah sebagai berikut:

Menu utama, dimana pada menu ini terdapat beberapa tombol yang berfungsi untuk membuka menu yang diinginkan. Misalnya ketika menekan tombol bumi, maka akan membuka menu struktur bumi. Pada menu utama juga terdapat panel musik, yang berfungsi untuk mengatur musik.

Menu Bumi, terbuka ketika pada menu utama di tekan tombol bumi. Pada menu ini dibahas mengenai struktur bumi dan lapisan-lapisannya. Menu Batuan, menu ini berfungsi ketika pada

*Desain Media Pembelajaran Struktur Bumi Dan Batuan Berbasis Interaktif (Fitro Nur Hakim)*

menu utama ditekan tombol batuan. Pada menu ini dibahas mengenai berbagai macam batuan berdasar proses terbentuknya.

Menu kuis, menu ini terbuka ketika di tekan tombol quiz pada menu utama. Pada menu ini menampilkan beberapa pertanyaan pilihan ganda tentang materi yang telah disajikan sebelumnya pada menu bumi dan batuan. Tampilan nilai kuis, tampilan ini akan muncul ketika user selesai menjawab semua pertanyaan kuis. Program pembelajaran ini menggunakan animasi yang menarik sehingga dapat mengurangi kebosanan siswa ketika berlangsungnya proses belajar mengajar.

Penggunaan XML dalam program dapat mempermudah admin untuk meng-update isi dan materi dari soal yang terdapat pada menu kuis.

Hasil dari data angket minat siswa terhadap pembelajaran didapatkan gambaran bahwa sebagian besar dari sample yang diambil secara random dari siswa di SMK Grafika Bakti Nusantara Semarang, merasa antusias dengan materi yang diberikan.

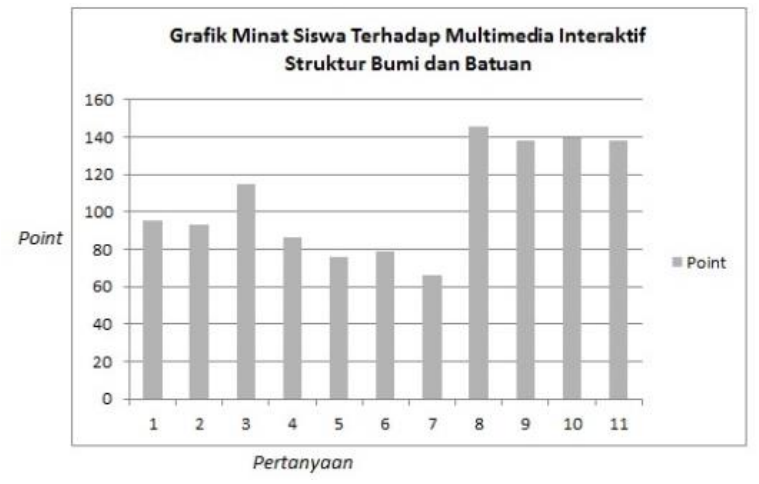

Gambar 3.4. Grafik minat siswa

Dari Gambar 3.4. menjelaskan bahwa tingkat minat siswa cukup tinggi, yang dibuktikan dengan tingginya point yang didapat pada point pertanyaan yang membahas tentang kepuasan dan kesenangan terhadap materi pembelajaran yang disajikan dalam multimedia interaktif struktur bumi dan batuan

#### **4. Conclusion**

Kesimpulan yang dapat diambil dari penelitian ini adalah, media belajar berbasis Mumtimedia Interaktif Struktur Bumi dan Batuan yang telah dibuat memudahkan proses belajar mengajar tentang struktur bumi dan batuan. Berdasarkan hasil angket tentang aplikasi multimedia interaktif yang telah dibuat, dapat meningkatkan minat belajar siswa terhadap bab struktur bumi dan batuan.

Saran yang dapat dikemukakan dalam penelitian ini adalah, pda aplikasi ini dapat ditambahkan materi tentang bumi selain struktur dan lapisannya. Penyajian materi dapat dibuat lebih menarik lagi dengan animasi dan video. Fungsi XML sebagai database dapat lebih dimaksimalkan lagi, misalnya untuk mengupdate konten.

#### **Referensi**

- [1] Vaughan, T, Multimedia : Making It Work, Edisi ke-6, New York: McGraw-Hill Companies, 2004.
- [2] Binanto, Iwan, Multimedia Digital-Dasar Teori dan Pengembangannya,Yogyakarta : Andi Offset, 2010.
- [3] Tegeh, I Made, I Made Kirna, Pengembangan Bahan Ajar Metode Penelitian Pengembangan Pendidikan dengan ADDIE Model, Undiksha, , 2011.
- [4] Sunyoto, Andi, Adobe Flash + XML = Rich Multimedia Application, Yogyakarta : Penerbit Andi, 2010.
- [5] Hartono, Geografi : Jelajah Bumi dan Alam Semesta, Bandung: Penerbit Citra Praya, 2007.
- [6] Pujiastuti, Sri , dkk, IPS Terpadu : Jilid IA, Jakarta : Erlangga, 2007.